# **NetIQ® AppManager® for Symantec NetBackup**

# **Management Guide**

**March 2014**

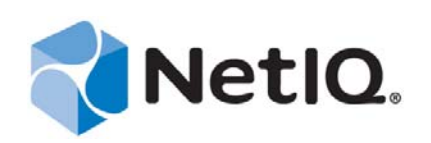

#### **Legal Notice**

THIS DOCUMENT AND THE SOFTWARE DESCRIBED IN THIS DOCUMENT ARE FURNISHED UNDER AND ARE SUBJECT TO THE TERMS OF A LICENSE AGREEMENT OR A NON-DISCLOSURE AGREEMENT. EXCEPT AS EXPRESSLY SET FORTH IN SUCH LICENSE AGREEMENT OR NON-DISCLOSURE AGREEMENT, NETIQ CORPORATION PROVIDES THIS DOCUMENT AND THE SOFTWARE DESCRIBED IN THIS DOCUMENT "AS IS" WITHOUT WARRANTY OF ANY KIND, EITHER EXPRESS OR IMPLIED, INCLUDING, BUT NOT LIMITED TO, THE IMPLIED WARRANTIES OF MERCHANTABILITY OR FITNESS FOR A PARTICULAR PURPOSE. SOME STATES DO NOT ALLOW DISCLAIMERS OF EXPRESS OR IMPLIED WARRANTIES IN CERTAIN TRANSACTIONS; THEREFORE, THIS STATEMENT MAY NOT APPLY TO YOU.

For purposes of clarity, any module, adapter or other similar material ("Module") is licensed under the terms and conditions of the End User License Agreement for the applicable version of the NetIQ product or software to which it relates or interoperates with, and by accessing, copying or using a Module you agree to be bound by such terms. If you do not agree to the terms of the End User License Agreement you are not authorized to use, access or copy a Module and you must destroy all copies of the Module and contact NetIQ for further instructions.

This document and the software described in this document may not be lent, sold, or given away without the prior written permission of NetIQ Corporation, except as otherwise permitted by law. Except as expressly set forth in such license agreement or non-disclosure agreement, no part of this document or the software described in this document may be reproduced, stored in a retrieval system, or transmitted in any form or by any means, electronic, mechanical, or otherwise, without the prior written consent of NetIQ Corporation. Some companies, names, and data in this document are used for illustration purposes and may not represent real companies, individuals, or data.

This document could include technical inaccuracies or typographical errors. Changes are periodically made to the information herein. These changes may be incorporated in new editions of this document. NetIQ Corporation may make improvements in or changes to the software described in this document at any time.

U.S. Government Restricted Rights: If the software and documentation are being acquired by or on behalf of the U.S. Government or by a U.S. Government prime contractor or subcontractor (at any tier), in accordance with 48 C.F.R. 227.7202-4 (for Department of Defense (DOD) acquisitions) and 48 C.F.R. 2.101 and 12.212 (for non-DOD acquisitions), the government's rights in the software and documentation, including its rights to use, modify, reproduce, release, perform, display or disclose the software or documentation, will be subject in all respects to the commercial license rights and restrictions provided in the license agreement.

#### **© 2014 NetIQ Corporation and its affiliates. All Rights Reserved.**

For information about NetIQ trademarks, see [https://www.netiq.com/company/legal/.](https://www.netiq.com/company/legal/)

# **Contents**

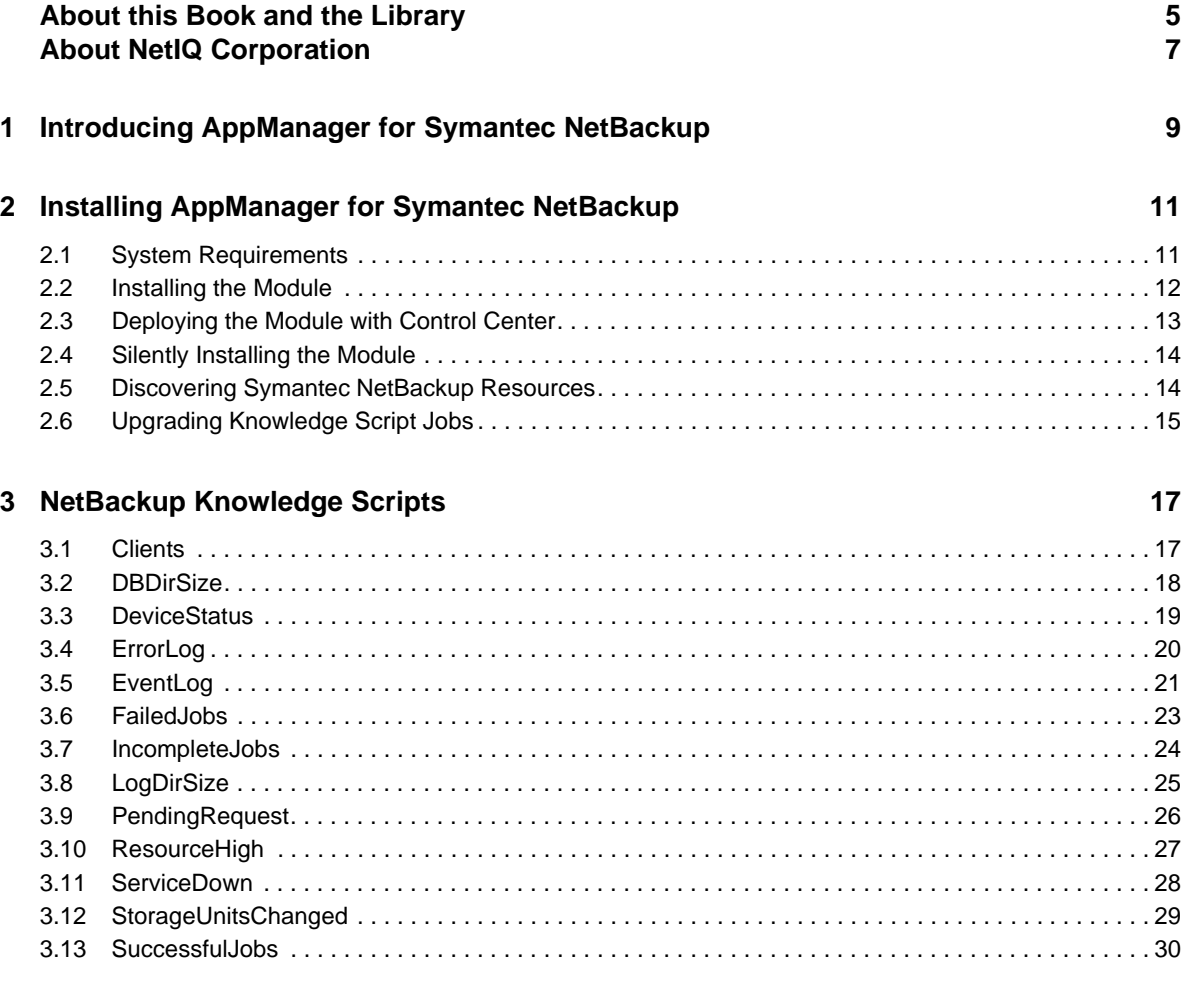

NetIQ AppManager for Symantec NetBackup Management Guide

# <span id="page-4-0"></span>**About this Book and the Library**

The NetIQ AppManager product (AppManager) is a comprehensive solution for managing, diagnosing, and analyzing performance, availability, and health for a broad spectrum of operating environments, applications, services, and server hardware.

AppManager provides system administrators with a central, easy-to-use console to view critical server and application resources across the enterprise. With AppManager, administrative staff can monitor computer and application resources, check for potential problems, initiate responsive actions, automate routine tasks, and gather performance data for real-time and historical reporting and analysis.

# **Intended Audience**

This guide provides information for individuals responsible for installing an AppManager module and monitoring specific applications with AppManager.

# **Other Information in the Library**

The library provides the following information resources:

#### **Installation Guide for AppManager**

Provides complete information about AppManager pre-installation requirements and step-bystep installation procedures for all AppManager components.

#### **User Guide for AppManager Control Center**

Provides complete information about managing groups of computers, including running jobs, responding to events, creating reports, and working with Control Center. A separate guide is available for the AppManager Operator Console.

#### **Administrator Guide for AppManager**

Provides information about maintaining an AppManager management site, managing security, using scripts to handle AppManager tasks, and leveraging advanced configuration options.

#### **Upgrade and Migration Guide for AppManager**

Provides complete information about how to upgrade from a previous version of AppManager.

#### **Management guides**

Provide information about installing and monitoring specific applications with AppManager.

**Help** 

Provides context-sensitive information and step-by-step guidance for common tasks, as well as definitions for each field on each window.

The AppManager library is available in Adobe Acrobat (PDF) format from the [AppManager](https://www.netiq.com/documentation/appmanager/)  [Documentation](https://www.netiq.com/documentation/appmanager/) page of the NetIQ Web site.

# <span id="page-6-0"></span>**About NetIQ Corporation**

We are a global, enterprise software company, with a focus on the three persistent challenges in your environment: Change, complexity and risk—and how we can help you control them.

# **Our Viewpoint**

#### **Adapting to change and managing complexity and risk are nothing new**

In fact, of all the challenges you face, these are perhaps the most prominent variables that deny you the control you need to securely measure, monitor, and manage your physical, virtual, and cloud computing environments.

#### **Enabling critical business services, better and faster**

We believe that providing as much control as possible to IT organizations is the only way to enable timelier and cost effective delivery of services. Persistent pressures like change and complexity will only continue to increase as organizations continue to change and the technologies needed to manage them become inherently more complex.

# **Our Philosophy**

#### **Selling intelligent solutions, not just software**

In order to provide reliable control, we first make sure we understand the real-world scenarios in which IT organizations like yours operate — day in and day out. That's the only way we can develop practical, intelligent IT solutions that successfully yield proven, measurable results. And that's so much more rewarding than simply selling software.

#### **Driving your success is our passion**

We place your success at the heart of how we do business. From product inception to deployment, we understand that you need IT solutions that work well and integrate seamlessly with your existing investments; you need ongoing support and training post-deployment; and you need someone that is truly easy to work with — for a change. Ultimately, when you succeed, we all succeed.

# **Our Solutions**

- Identity & Access Governance
- Access Management
- Security Management
- Systems & Application Management
- Workload Management
- Service Management

# **Contacting Sales Support**

For questions about products, pricing, and capabilities, contact your local partner. If you cannot contact your partner, contact our Sales Support team.

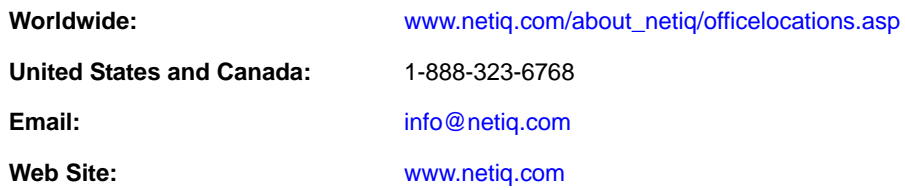

# **Contacting Technical Support**

For specific product issues, contact our Technical Support team.

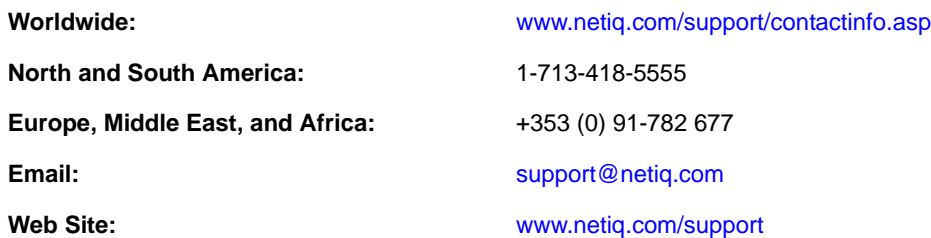

# **Contacting Documentation Support**

Our goal is to provide documentation that meets your needs. The documentation for this product is available on the NetIQ Web site in HTML and PDF formats on a page that does not require you to log in. If you have suggestions for documentation improvements, click **Add Comment** at the bottom of any page in the HTML version of the documentation posted at [www.netiq.com/documentation.](http://www.netiq.com/documentation) You can also email [Documentation-Feedback@netiq.com](mailto:Documentation-Feedback@netiq.com). We value your input and look forward to hearing from you.

# **Contacting the Online User Community**

NetIQ Communities, the NetIQ online community, is a collaborative network connecting you to your peers and NetIQ experts. By providing more immediate information, useful links to helpful resources, and access to NetIQ experts, NetIQ Communities helps ensure you are mastering the knowledge you need to realize the full potential of IT investments upon which you rely. For more information, visit [community.netiq.com](http://community.netiq.com).

# <span id="page-8-0"></span>1 <sup>1</sup> **Introducing AppManager for Symantec NetBackup**

AppManager for Symantec NetBackup is a robust and dependable tool that lets you monitor and promote the efficiency of Symantec AppManager.

AppManager helps you monitor the status of backup jobs and maintain an accurate picture of your archiving process. In addition to monitoring AppManager, AppManager can intervene to restart a AppManager service or reset a device when it is down. AppManager also scans error and event logs for AppManager entries, giving you better visibility of potential problems in backup activities.

NetBackup Knowledge Scripts can manage and monitor the following:

- The memory and CPU resources consumed by NetBackup services
- The number of clients managed by the NetBackup server
- The status of AppManager devices and services
- The size of AppManager directories
- Changes made to storage units configured on the AppManager server
- The number of successful, incomplete, and failed backup jobs
- The number and types of errors and events

You can set thresholds that specify the boundaries of optimal performance. You can also configure AppManager to raise events when the thresholds are crossed. You can collect information for data analysis and reporting, for example, on the number of failed jobs or a service that is not running.

# <span id="page-10-0"></span>2 **Installing AppManager for Symantec NetBackup**

This chapter provides installation instructions and describes system requirements for AppManager for Symantec NetBackup.

This chapter assumes you have AppManager installed. For more information about installing AppManager or about AppManager system requirements, see the *Installation Guide for AppManager*, which is available on the [AppManager Documentation](https://www.netiq.com/documentation/appmanager/) page.

# <span id="page-10-1"></span>**2.1 System Requirements**

For the latest information about supported software versions and the availability of module updates, visit the [AppManager Supported Products](http://www.netiq.com/support/am/supportedproducts/default.asp) page. Unless noted otherwise, this module supports all updates, hotfixes, and service packs for the releases listed below.

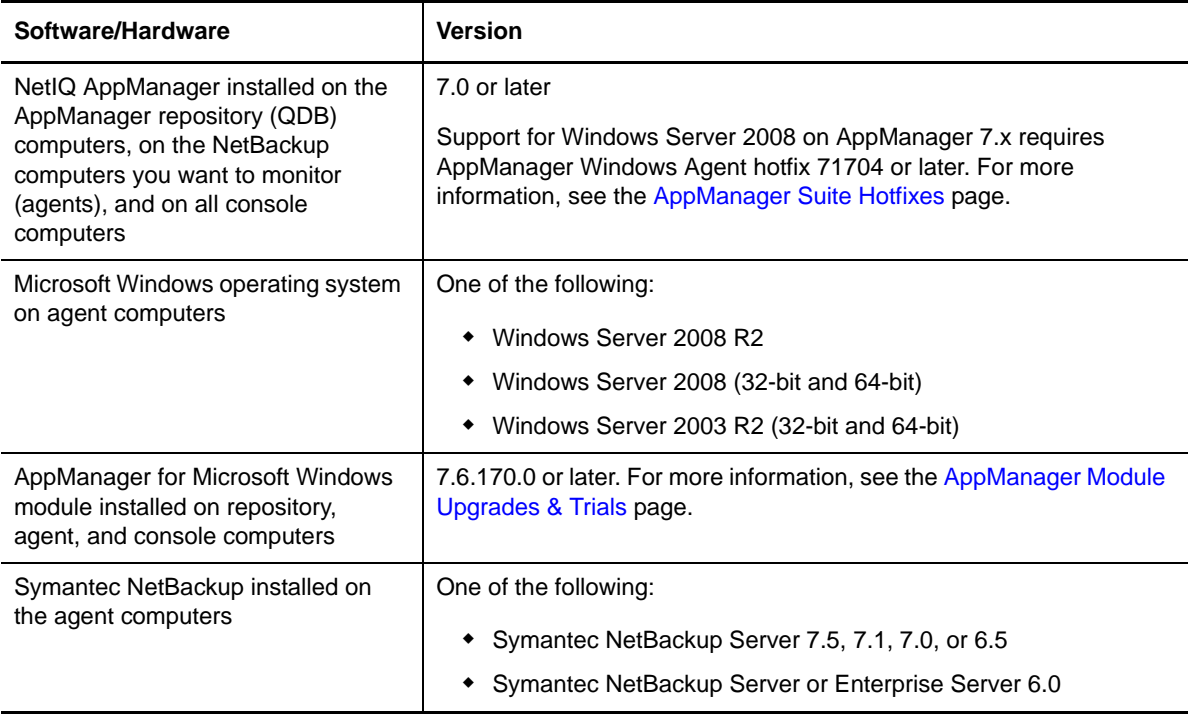

AppManager for Symantec NetBackup has the following requirements:

# <span id="page-11-0"></span>**2.2 Installing the Module**

Run the module installer on the NetBackup computers you want to monitor (agents) to install the agent components, and run the module installer on all console computers to install the Help and console extensions.

Access the AM70-NetBackup-7.*x.x*.0.msi module installer from the AM70\_NetBackup\_7.*x.x*.0 self-extracting installation package on the [AppManager Module Upgrades & Trials](http://www.netiq.com/support/am/extended/modules.asp) page.

On servers where User Account Control (UAC) is enabled, install this module using an account with administrative privileges. Use one of the following methods.

- Log in to the server using the account named Administrator. Then, run the module installer .msi file from a command prompt or by double-clicking it.
- Log in to the server as a user with administrative privileges and run the module installer .msi file as an administrator from a command prompt. To open a command-prompt window at the administrative level, right-click a command-prompt icon or a Windows menu item and select **Run as administrator**.

You can install the Knowledge Scripts and the Analysis Center reports into local or remote AppManager repositories (QDBs). The module installer installs Knowledge Scripts for each module directly into the QDB instead of installing the scripts in the  $\apadesuit\qapreak\qquad$   $\qapreak\qquad$  folder as in previous releases of AppManager.

You can install the module manually, or you can use Control Center to deploy the module on a remote computer where an agent is installed. For more information, see [Section 2.3, "Deploying the](#page-12-0)  [Module with Control Center," on page 13](#page-12-0). However, if you do use Control Center to deploy the module, Control Center only installs the *agent* components of the module. The module installer installs the QDB and console components as well as the agent components on the agent computer.

#### **To install the module manually:**

- **1** Double-click the module installer .msi file.
- **2** Accept the license agreement.
- **3** Review the results of the pre-installation check. You can expect one of the following three scenarios:
	- **No AppManager agent is present:** In this scenario, the pre-installation check fails, and the installer does not install agent components.
	- **An AppManager agent is present, but some other prerequisite fails:** In this scenario, the default is to not install agent components because of one or more missing prerequisites. However, you can override the default by selecting **Install agent component locally**. A missing application server for this particular module often causes this scenario. For example, installing the AppManager for Microsoft SharePoint module requires the presence of a Microsoft SharePoint server on the selected computer.
	- **All prerequisites are met:** In this scenario, the installer installs the agent components.
- **4** To install the Knowledge Scripts into the QDB:
	- **4a** Select **Install Knowledge Scripts** to install the repository components, including the Knowledge Scripts, object types, and SQL stored procedures.
	- **4b** Specify the SQL Server name of the server hosting the QDB, as well as the case-sensitive QDB name.
- **5** (Conditional) If you use Control Center 7.x, run the module installer for each QDB attached to Control Center.
- **6** (Conditional) If you use Control Center 8.x, run the module installer only for the primary QDB. Control Center automatically replicates this module to secondary QDBs.
- **7** Run the module installer on all console computers to install the Help and console extensions.
- **8** Run the module installer on the NetBackup computers you want to monitor (agents) to install the agent components.
- **9** (Conditional) If you have not discovered NetBackup resources, run the Discovery\_NetBackup Knowledge Script on all agent computers where you installed the module. For more information, see [Section 2.5, "Discovering Symantec NetBackup Resources," on page 14](#page-13-1).
- **10** To get the updates provided in this release, upgrade any running Knowledge Script jobs. For more information, see [Section 2.6, "Upgrading Knowledge Script Jobs," on page 15.](#page-14-0)

After the installation has completed, the NetBackup Install.log file, located in the \NetIQ\Temp\NetIQ\_Debug\ServerName folder, lists any problems that occurred.

# <span id="page-12-0"></span>**2.3 Deploying the Module with Control Center**

You can use Control Center to deploy the module on a remote computer where an agent is installed. This topic briefly describes the steps involved in deploying a module and provides instructions for checking in the module installation package. For more information, see the *Control Center User Guide for AppManager*, which is available on the [AppManager Documentation](https://www.netiq.com/documentation/appmanager/) page.

#### **2.3.1 Deployment Overview**

This section describes the tasks required to deploy the module on an agent computer.

#### **To deploy the module on an agent computer:**

- **1** Verify the default deployment credentials.
- **2** Check in an installation package. For more information, see [Section 2.3.2, "Checking In the](#page-12-1)  [Installation Package," on page 13](#page-12-1).
- **3** Configure an email address to receive notification of a deployment.
- **4** Create a deployment rule or modify an out-of-the-box deployment rule.
- **5** Approve the deployment task.
- **6** View the results.

#### <span id="page-12-1"></span>**2.3.2 Checking In the Installation Package**

You must check in the installation package, AM70-NetBackup-7.x.x.0.xml, before you can deploy the module on an agent computer.

#### **To check in a module installation package:**

- **1** Log on to Control Center using an account that is a member of a user group with deployment permissions.
- **2** Navigate to the **Deployment** tab (for AppManager 8.x) or **Administration** tab (for AppManager 7.x).
- **3** In the Deployment folder, select **Packages**.
- **4** On the Tasks pane, click **Check in Deployment Packages** (for AppManager 8.x) or **Check in Packages** (for AppManager 7.x).
- **5** Navigate to the folder where you saved AM70-NetBackup-7.*x.x*.0.xml and select the file.
- **6** Click **Open**. The Deployment Package Check in Status dialog box displays the status of the package check in.
- **7** To get the updates provided in this release, upgrade any running Knowledge Script jobs. For more information, see [Section 2.6, "Upgrading Knowledge Script Jobs," on page 15.](#page-14-0)

# <span id="page-13-0"></span>**2.4 Silently Installing the Module**

To silently (without user intervention) install a module using the default settings, run the following command from the folder in which you saved the module installer:

msiexec.exe /i "AM70-NetBackup-7.*x.x*.0.msi" /qn

where *x.x* is the actual version number of the module installer.

To get the updates provided in this release, upgrade any running Knowledge Script jobs. For more information, see [Section 2.6, "Upgrading Knowledge Script Jobs," on page 15](#page-14-0).

To create a log file that describes the operations of the module installer, add the following flag to the command noted above:

/L\* "AM70-NetBackup-7.*x.x*.0.msi.log"

The log file is created in the folder in which you saved the module installer.

**NOTE:** To perform a silent install on an AppManager agent running Windows Server 2008 R2 or Windows Server 2012, open a command prompt at the administrative level and select **Run as administrator** before you run the silent install command listed above.

To silently install the module to a remote AppManager repository, you can use Windows authentication or SQL authentication.

#### **Windows authentication**:

AM70-NetBackup-7.*x.x*.0.msi /qn MO\_B\_QDBINSTALL=1 MO\_B\_MOINSTALL=0 MO\_B\_SQLSVR\_WINAUTH=1 MO\_SQLSVR\_NAME=*SQLServerName* MO\_QDBNAME=*AM-RepositoryName*

#### **SQL authentication**:

AM70-NetBackup-7.*x.x*.0.msi /qn MO\_B\_QDBINSTALL=1 MO\_B\_MOINSTALL=0 MO\_B\_SQLSVR\_WINAUTH=0 MO\_SQLSVR\_USER=*SQLLogin* MO\_SQLSVR\_PWD=*SQLLoginPassword* MO\_SQLSVR\_NAME=*SQLServerName* MO\_QDBNAME=*AM-RepositoryName*

# <span id="page-13-1"></span>**2.5 Discovering Symantec NetBackup Resources**

Use the Discovery\_NetBackup Knowledge Script to discover Symantec NetBackup resources and configuration information. This Knowledge Script always raises an event when the job fails for any reason. In addition, you can set this parameter to also raise an event when the job succeeds.

Run Discovery\_NetBackup on NetBackup server objects. By default, this script runs once for each computer.

Set the Values tab parameters as needed:

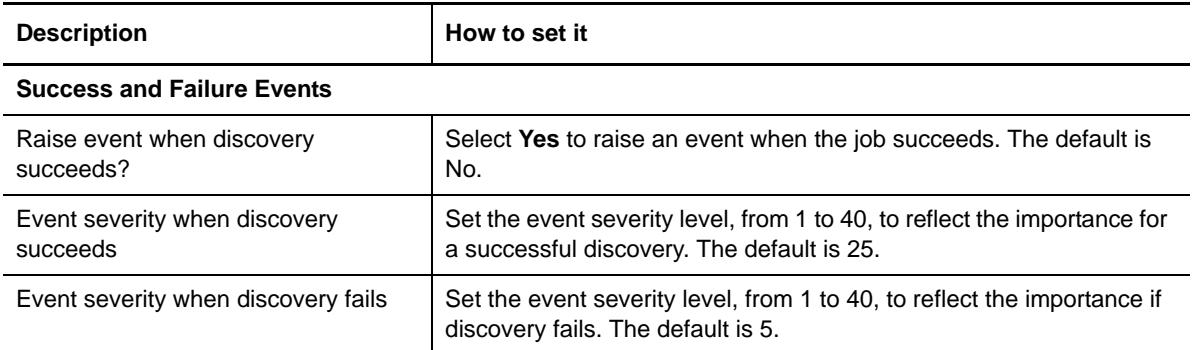

# <span id="page-14-0"></span>**2.6 Upgrading Knowledge Script Jobs**

If you are using AppManager 8.x or later, the module upgrade process now *retains* any changes you might have made to the parameter settings for the Knowledge Scripts in the previous version of this module. Before AppManager 8.x, the module upgrade process *overwrote* any settings you might have made, changing the settings back to the module defaults.

As a result, if this module includes any changes to the default values for any Knowledge Script parameter, the module upgrade process ignores those changes and retains all parameter values that you updated. Unless you review the management guide or the online Help for that Knowledge Script, you will not know about any changes to default parameter values that came with this release.

You can push the changes for updated scripts to running Knowledge Script jobs in one of the following ways:

- Use the AMAdmin\_UpgradeJobs Knowledge Script.
- Use the Properties Propagation feature.

#### **2.6.1 Running AMAdmin\_UpgradeJobs**

The AMAdmin\_UpgradeJobs Knowledge Script can push changes to running Knowledge Script jobs. Your AppManager repository (QDB) must be at version 7.0 or later. Upgrading jobs to use the most recent script version allows the jobs to take advantage of the latest script logic while maintaining existing parameter values for the job.

For more information, see the **Help** for the AMAdmin\_UpgradeJobs Knowledge Script.

#### **2.6.2 Propagating Knowledge Script Changes**

You can propagate script changes to jobs that are running and to Knowledge Script Groups, including recommended Knowledge Script Groups and renamed Knowledge Scripts.

Before propagating script changes, verify that the script parameters are set to your specifications. You might need to appropriately set new parameters for your environment or application.

If you are not using AppManager 8.x or later, customized script parameters might have reverted to default parameters during the installation of the module.

You can choose to propagate only properties (specified in the Schedule and Values tabs), only the script (which is the logic of the Knowledge Script), or both. Unless you know specifically that changes affect only the script logic, you should propagate both properties and the script.

For more information about propagating Knowledge Script changes, see the "Running Monitoring Jobs" chapter of the *Operator Console User Guide for AppManager*.

#### **2.6.3 Propagating Changes to Ad Hoc Jobs or Knowledge Script Groups**

You can propagate the properties and the logic (script) of a Knowledge Script to ad hoc jobs started by that Knowledge Script. Corresponding jobs are stopped and restarted with the Knowledge Script changes.

You can also propagate the properties and logic of a Knowledge Script to corresponding Knowledge Script Group members. After you propagate script changes to Knowledge Script Group members, you can propagate the updated Knowledge Script Group members to associated running jobs. Any monitoring jobs started by a Knowledge Script Group member are restarted with the job properties of the Knowledge Script Group member.

#### **To propagate changes to ad hoc Knowledge Script jobs or Knowledge Script Groups:**

- **1** In the Knowledge Script view, select the Knowledge Script or Knowledge Script Group for which you want to propagate changes.
- **2** Right-click the script or group and select **Properties propagation** > **Ad Hoc Jobs**.
- **3** Select the components of the Knowledge Script that you want to propagate to associated ad hoc jobs or groups and click **OK**:

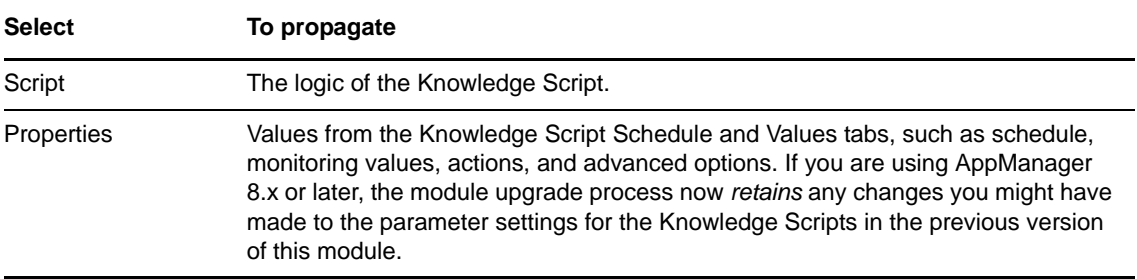

# <span id="page-16-0"></span>3 <sup>3</sup>**NetBackup Knowledge Scripts**

AppManager provides the following Knowledge Scripts for monitoring the operations of Symantec NetBackup on Windows computers.

From the Knowledge Script view of Control Center, you can access more information about any Knowledge Script by selecting it and clicking **Help**. Or in the Operator Console, click any Knowledge Script in the Knowledge Script pane and press **F1**.

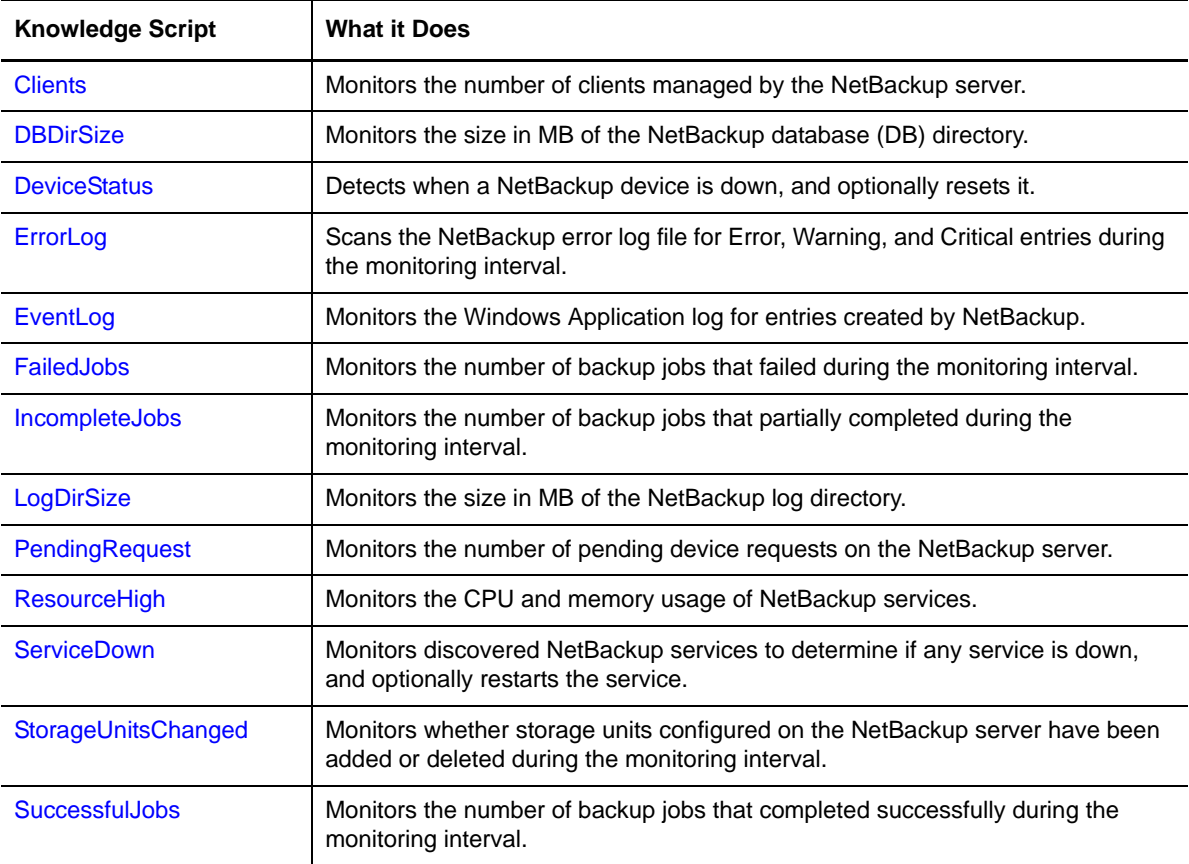

# <span id="page-16-1"></span>**3.1 Clients**

Use this Knowledge Script to monitor the number of backup clients managed by the NetBackup server. This script raises an event if the number of clients being managed exceeds the threshold you set.

# **3.1.1 Resource Object**

NetBackup server

# **3.1.2 Default Schedule**

The default interval for this script is every 24 hours.

# **3.1.3 Setting Parameter Values**

Set the following parameters as needed:

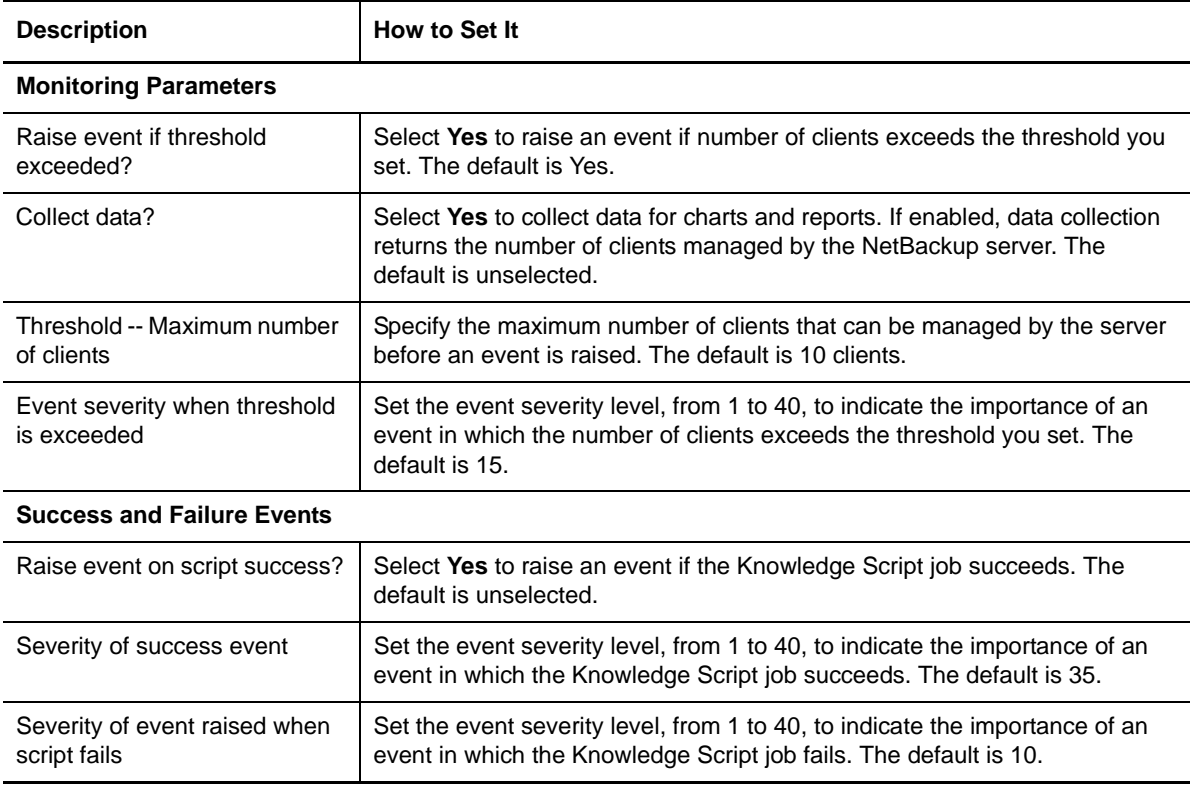

# <span id="page-17-0"></span>**3.2 DBDirSize**

Use this Knowledge Script to monitor the size (in MB) of the NetBackup database (DB) directory. This script raises an event if the size of this directory exceeds the threshold you set.

# **3.2.1 Resource Object**

NetBackup server

#### **3.2.2 Default Schedule**

The default interval for this script is every 24 hours.

# **3.2.3 Setting Parameter Values**

Set the following parameters as needed:

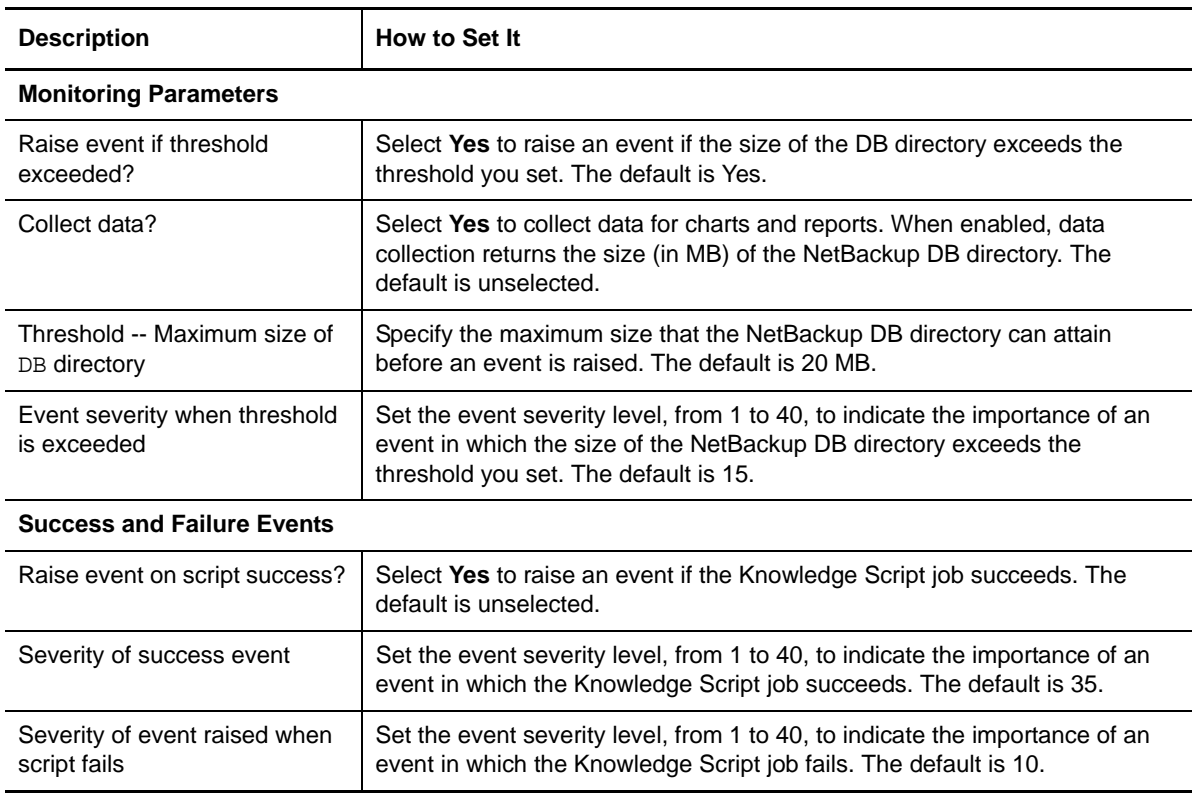

# <span id="page-18-0"></span>**3.3 DeviceStatus**

Use this Knowledge Script to detect when a NetBackup tape device is DOWN, and optionally set it to an UP state. This script raises an event when the reset feature succeeds in resetting a device from the DOWN state to the UP state, and when the reset feature fails.

# **3.3.1 Resource Object**

NetBackup device

# **3.3.2 Default Schedule**

The default interval for this script is every 24 hours.

#### **3.3.3 Setting Parameter Values**

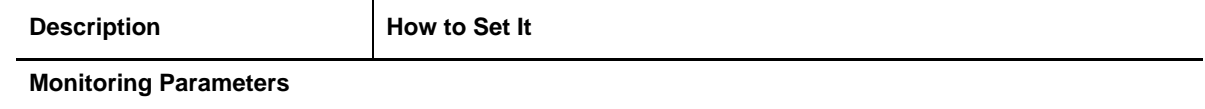

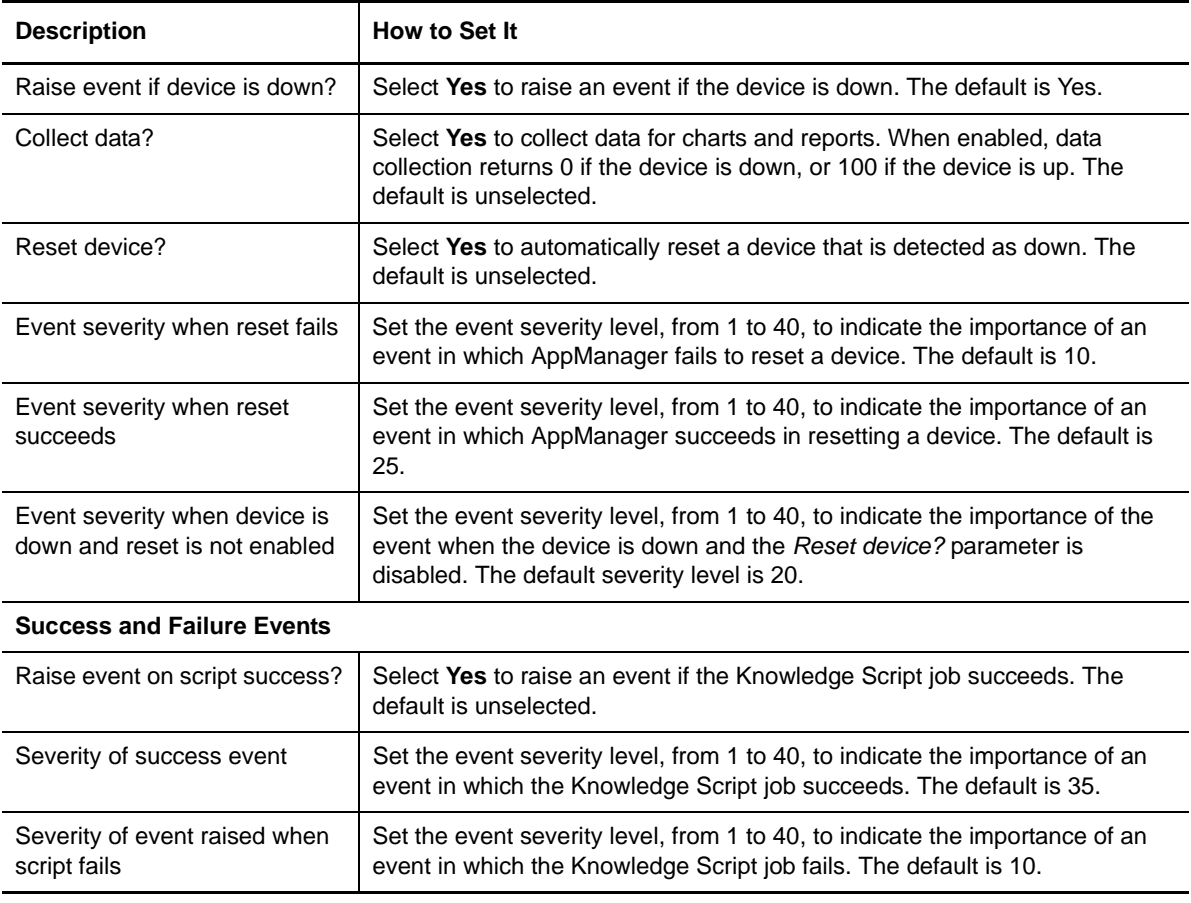

# <span id="page-19-0"></span>**3.4 ErrorLog**

Use this Knowledge Script to generate a log of problems on the NetBackup server, and then scan that log for Error, Warning, and Critical entries. The first iteration of the script collects entries from all available data, regardless of the interval specified. Subsequent iterations of the script collect entries made since the previous iteration. For example, if this script is set to run **Every 8 Hours**, then for the first iteration it checks for all entries, and for subsequent iterations it checks for entries made during the previous eight hours. This script raises an event if the number of entries exceeds the threshold you set.

**NOTE:** When running this script on a media server, AppManager filters log entries and only collects entries originating from that media server. No filtering is applied when running this script on a master server, so AppManager returns log entries originating from both the master server and any associated media servers.

# **3.4.1 Resource Object**

NetBackup server

#### **3.4.2 Default Schedule**

The default interval for this script is every hour.

# **3.4.3 Setting Parameter Values**

Set the following parameters as needed:

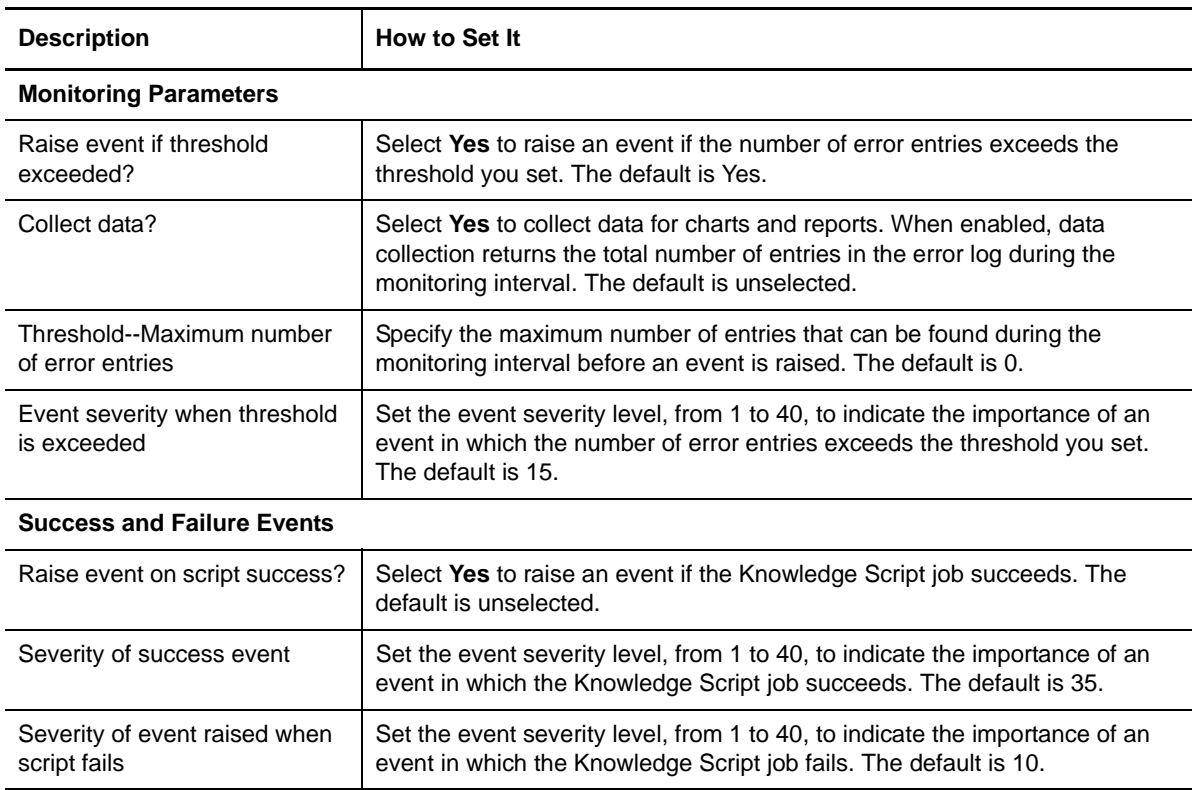

# <span id="page-20-0"></span>**3.5 EventLog**

Use this Knowledge Script to monitor event log entries created by NetBackup. These entries are under the Windows Application Log. You can define other categories for filtering Application Log entries, such as Event ID and Event Description.

The first iteration of the script collects entries from all available data, regardless of the interval specified. Subsequent iterations of the script collect entries made since the previous iteration. For example, if this script is set to run **Every 8 Hours**, then for the first iteration it checks for all entries, and for subsequent iterations it checks for entries made during the previous eight hours. This script raises an event if the number of entries exceeds the threshold you set.

# **3.5.1 Resource Object**

NetBackup server

# **3.5.2 Default Schedule**

The default interval for this script is every 24 hours.

# **3.5.3 Setting Parameter Values**

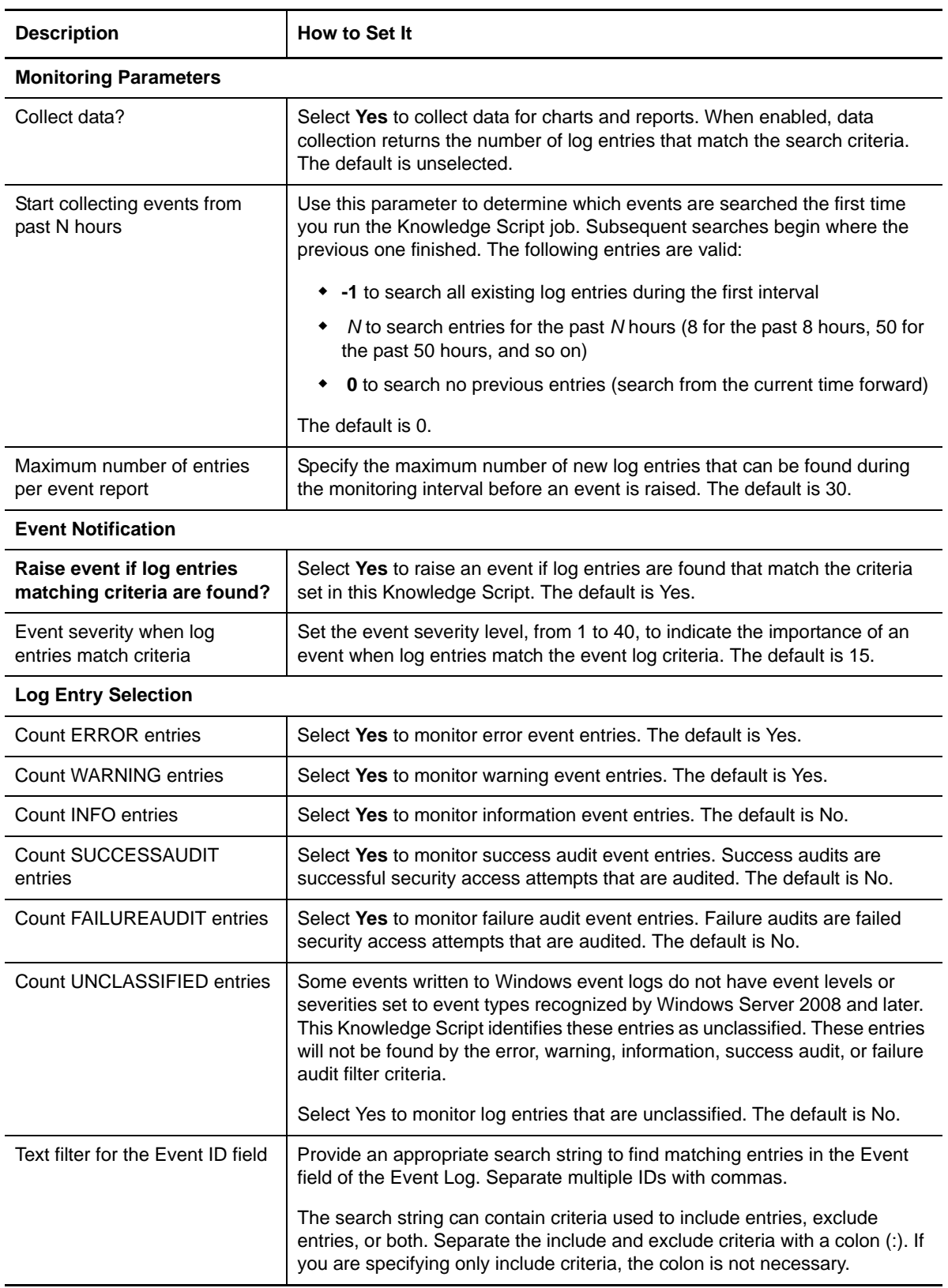

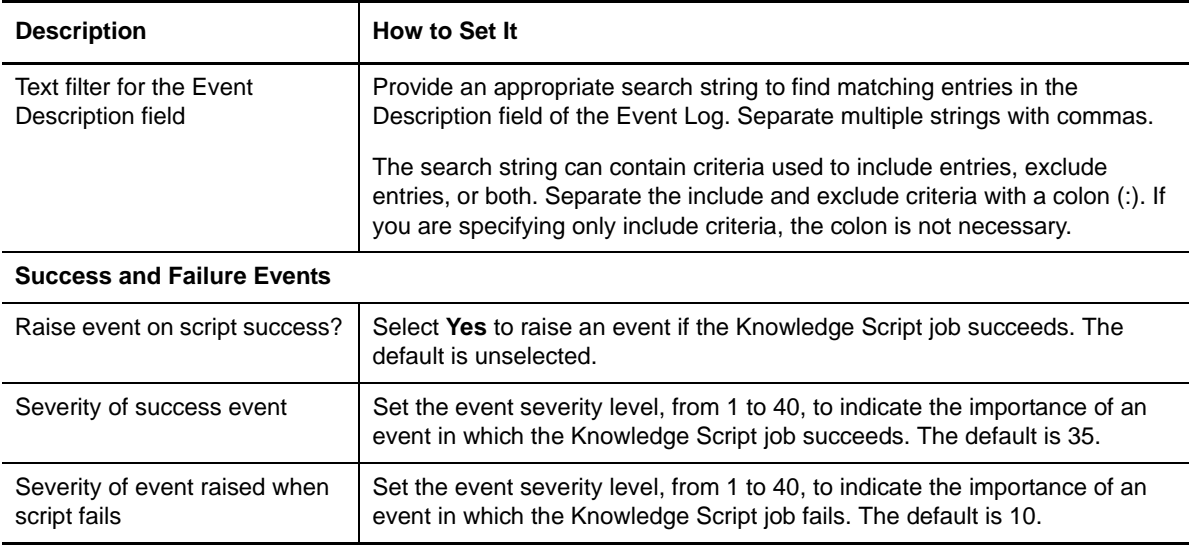

# <span id="page-22-0"></span>**3.6 FailedJobs**

Use this Knowledge Script to monitor the number of failed backup jobs. This script raises an event if the number of failed jobs during the interval exceeds the threshold you set. A failed job is one that returns an Exit status code of >1 in the NetBackup log.

During the first iteration, this Knowledge Script checks for failed backup jobs from all available data, regardless of the interval specified. During subsequent iterations, this script checks for failed backup jobs during the scheduled interval. For example, if this script is set to run **Every 8 Hours**, then for the first iteration it checks for all failed jobs, and for subsequent iterations it checks for failed jobs during the previous eight hours.

**NOTE:** When running this script on a media server, AppManager filters log entries and only collects entries originating from that media server. No filtering is applied when running this script on a master server, so AppManager returns log entries originating from both the master server and any associated media servers.

# **3.6.1 Resource Object**

NetBackup server

# **3.6.2 Default Schedule**

The default interval for this script is every 24 hours.

#### **3.6.3 Setting Parameter Values**

Set the following parameters as needed:

**Description How to Set It** 

**Monitoring Parameters**

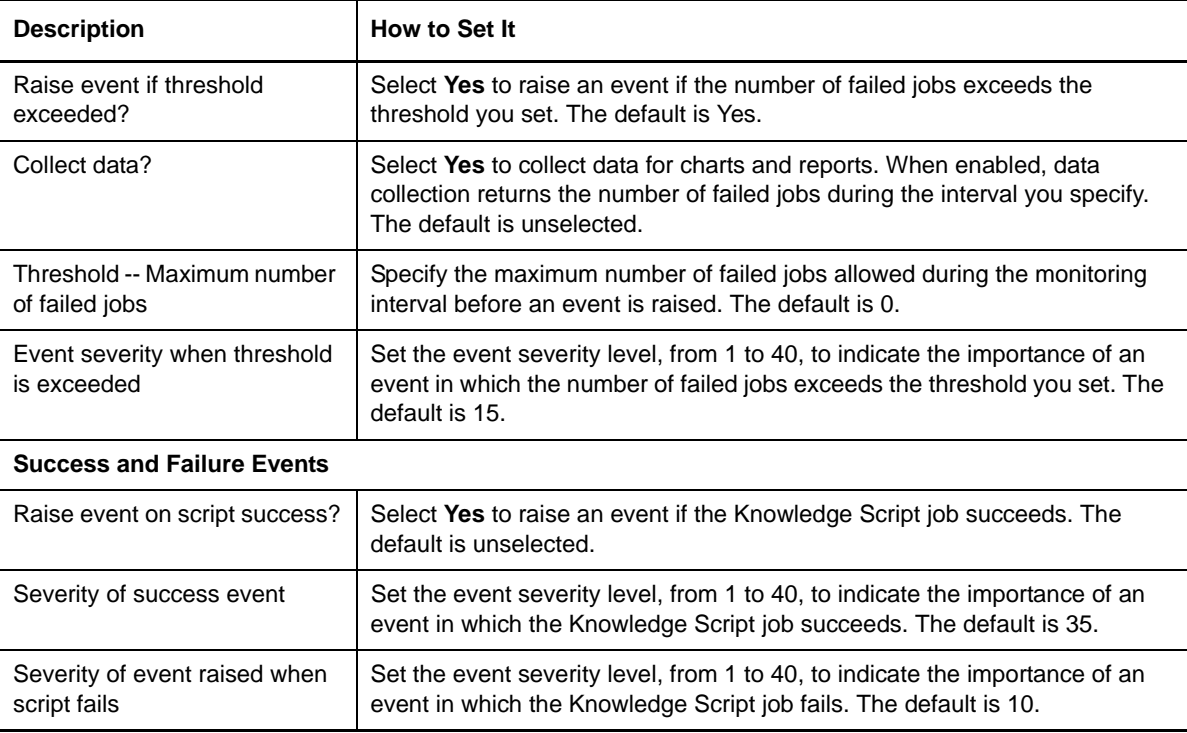

# <span id="page-23-0"></span>**3.7 IncompleteJobs**

Use this Knowledge Script to monitor the number of incomplete backup jobs. If the number of incomplete jobs during the interval exceeds the threshold you set, an event is raised. An incomplete job is one that returns an Exit status code of =1 in the NetBackup log.

During the first iteration, this Knowledge Script checks for incomplete backup jobs from all available data, regardless of the interval specified. During subsequent iterations, this script checks for incomplete backup jobs during the scheduled interval. For example, if this script is set to run **Every 8 Hours**, then for the first iteration it checks for all incomplete jobs, and for subsequent iterations it checks for incomplete jobs during the previous eight hours.

**NOTE:** When running this script on a media server, AppManager filters log entries and only collects entries originating from that media server. No filtering is applied when running this script on a master server, so AppManager returns log entries originating from both the master server and/or any associated media servers.

# **3.7.1 Resource Object**

NetBackup server

#### **3.7.2 Default Schedule**

The default interval for this script is every 24 hours.

# **3.7.3 Setting Parameter Values**

Set the following parameters as needed:

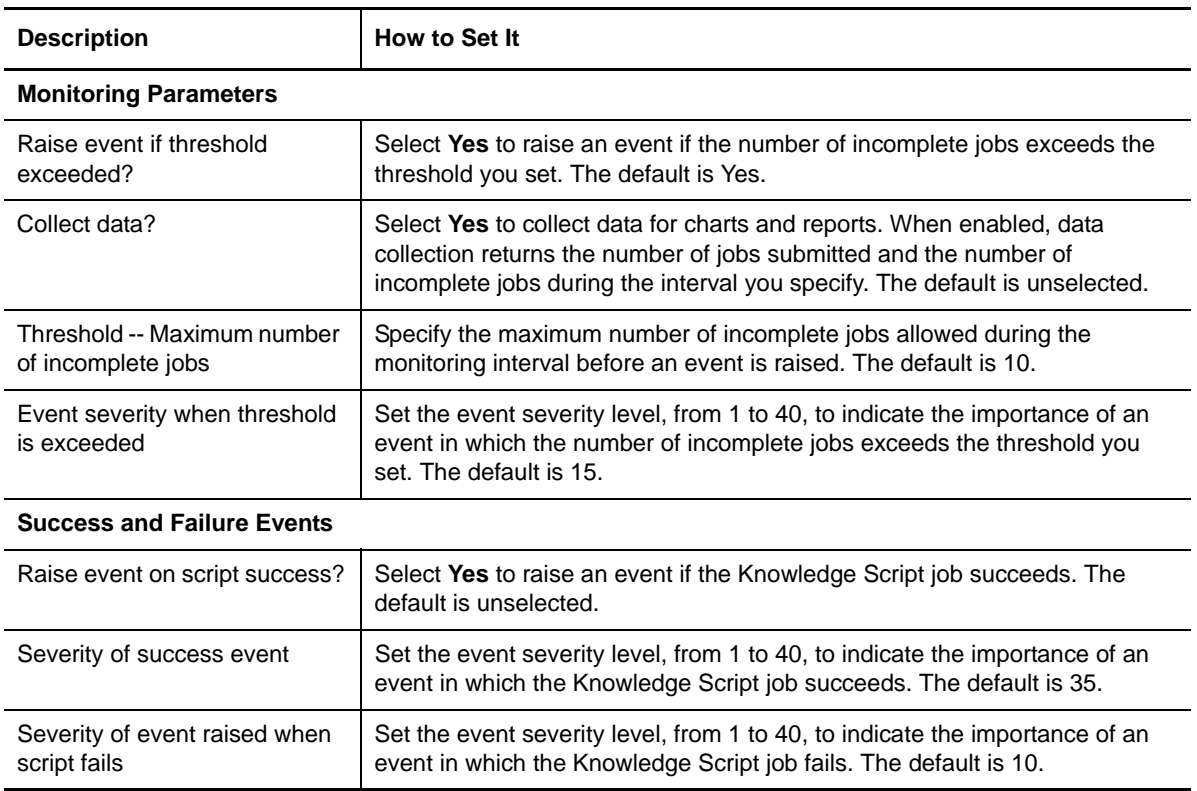

# <span id="page-24-0"></span>**3.8 LogDirSize**

Use this Knowledge Script to monitor the size (in MB) of the NetBackup log directory. This script raises an event if the size of this directory exceeds the threshold you set.

#### **3.8.1 Resource Object**

NetBackup server

# **3.8.2 Default Schedule**

The default interval for this script is every 24 hours.

#### **3.8.3 Setting Parameter Values**

Set the following parameters as needed:

**Description How to Set It Monitoring Parameters**

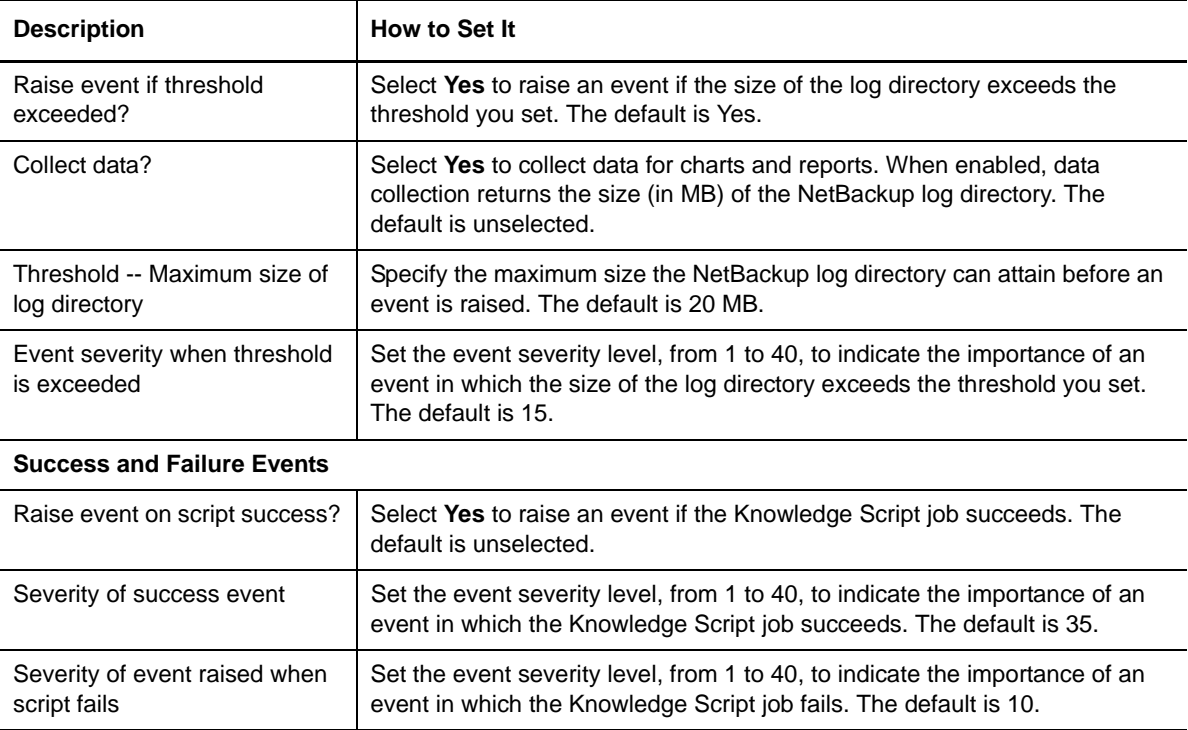

# <span id="page-25-0"></span>**3.9 PendingRequest**

Use this Knowledge Script to monitor the number of pending device requests on the NetBackup server. This script raises an event if the number of pending requests exceeds the threshold you set.

#### **3.9.1 Resource Object**

NetBackup server

#### **3.9.2 Default Schedule**

The default interval for this script is every hour.

#### **3.9.3 Setting Parameter Values**

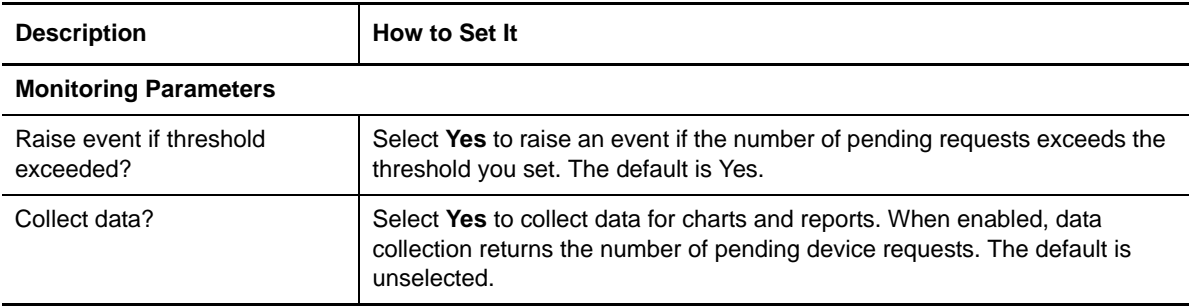

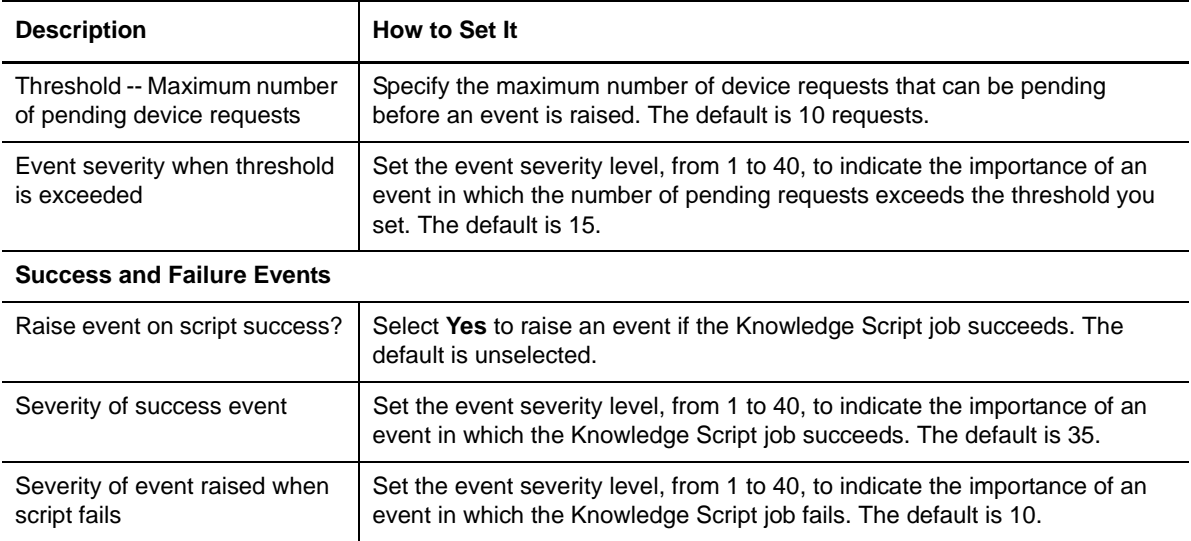

# <span id="page-26-0"></span>**3.10 ResourceHigh**

Use this Knowledge Script to monitor the CPU and memory usage of NetBackup services. This script raises an event if CPU or memory usage exceeds the thresholds you set.

# **3.10.1 Resource Object**

NetBackup service

# **3.10.2 Default Schedule**

The default interval for this script is every 10 minutes.

# **3.10.3 Setting Parameter Values**

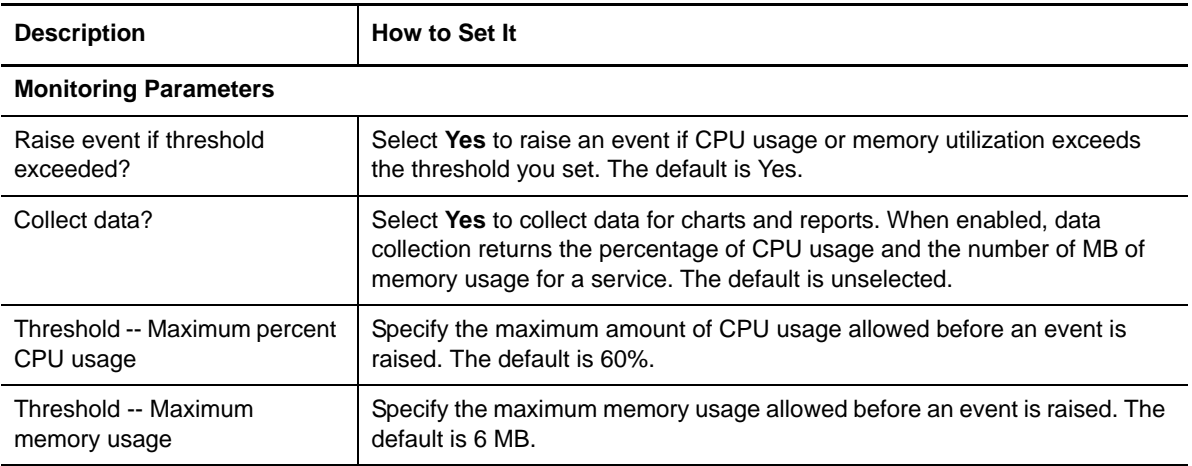

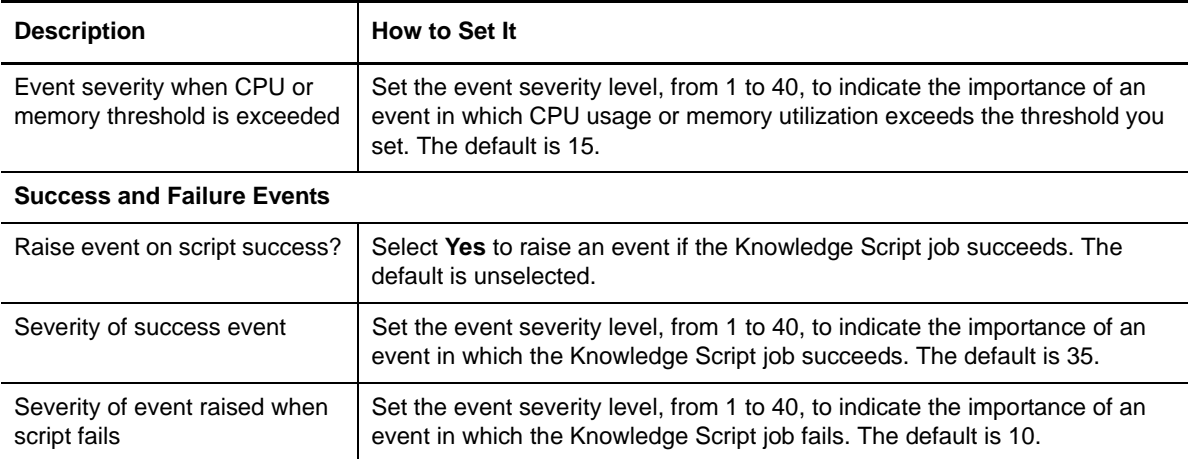

# <span id="page-27-0"></span>**3.11 ServiceDown**

Use this Knowledge Script to monitor discovered NetBackup services to see if any service is down. This script raises an event if a service is not running. This script can automatically restart any service that is down.

# **3.11.1 Resource Object**

NetBackup service

#### **3.11.2 Default Schedule**

The default interval for this script is every 24 hours.

# **3.11.3 Setting Parameter Values**

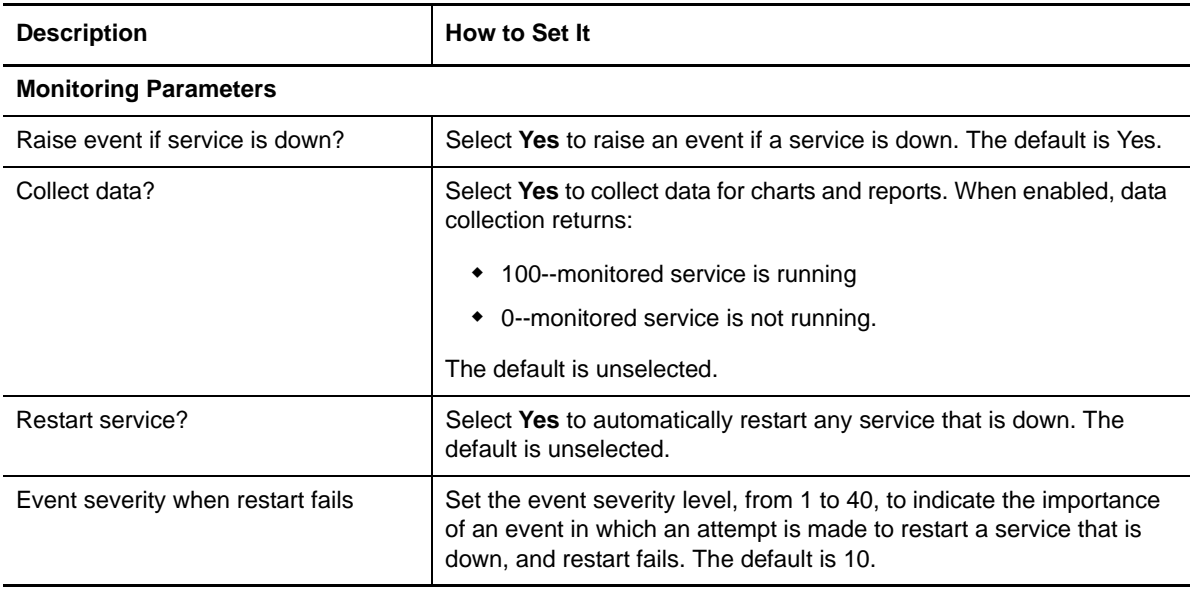

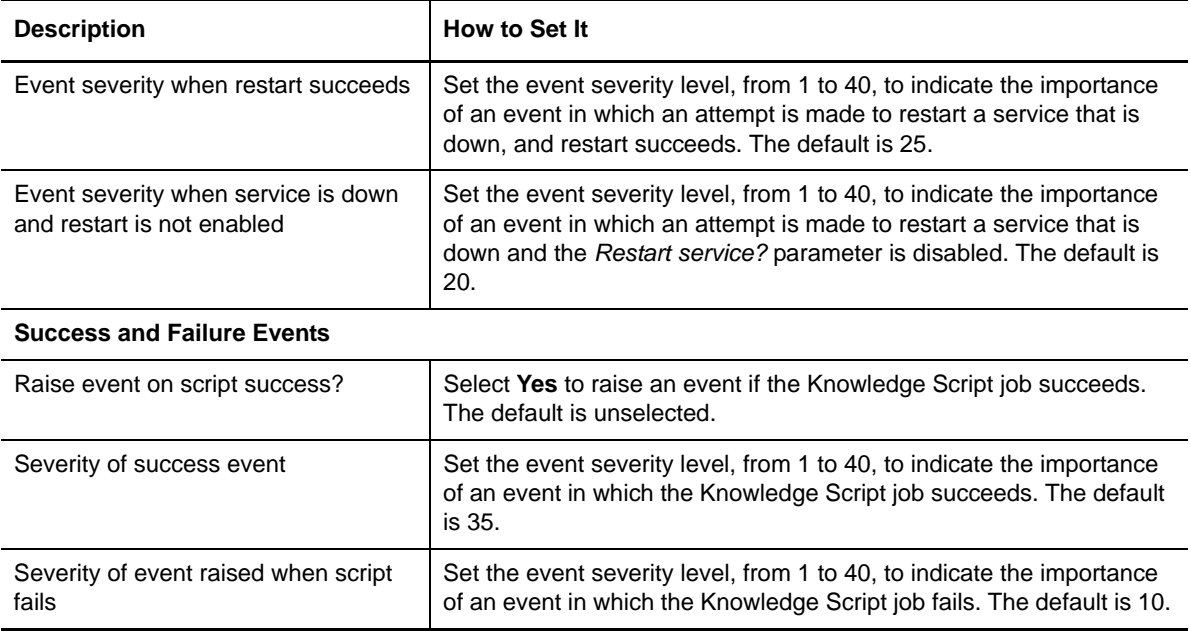

# <span id="page-28-0"></span>**3.12 StorageUnitsChanged**

Use this Knowledge Script to monitor storage units configured on the NetBackup server during the monitoring interval. This script raises an event if a storage unit is deleted or a new one is added.

# **3.12.1 Resource Object**

NetBackup storage unit folder

# **3.12.2 Default Schedule**

The default interval for this script is every 24 hours.

# **3.12.3 Setting Parameter Values**

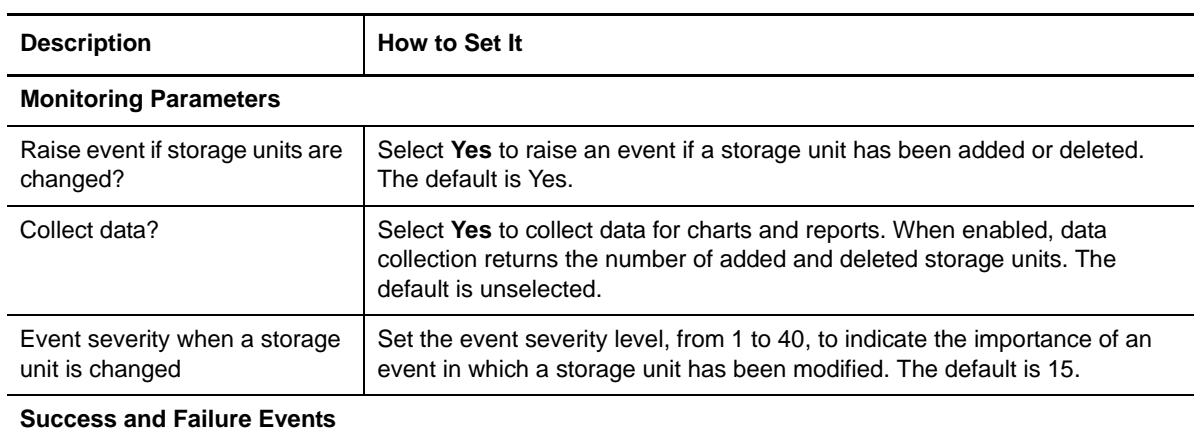

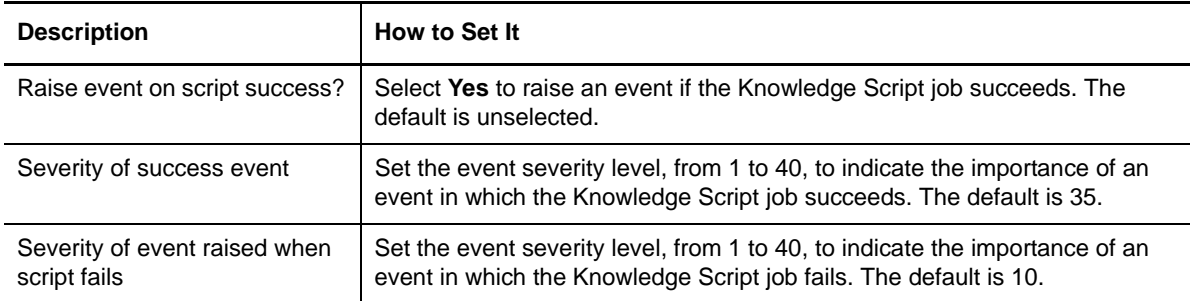

# <span id="page-29-0"></span>**3.13 SuccessfulJobs**

Use this Knowledge Script to monitor the number of successfully completed backup jobs. This script raises an event if the number of successfully completed jobs during the interval falls below the threshold you set. A successful job is one that returns an Exit status code of =0 in the NetBackup log.

During the first iteration, this Knowledge Script checks for successful backup jobs from all available data, regardless of the interval specified. During subsequent iterations, this script checks for successful backup jobs during the scheduled interval. For example, if this script is set to run **Every 8 Hours**, then for the first iteration it checks for all successful jobs, and for subsequent iterations it checks for successful jobs during the previous eight hours.

The following is an example of how you can use this Knowledge Script. Assume you run three backup jobs every morning at 2:00 AM, and you expect all of the jobs to be complete by 7:00 AM. You can run this script once a day at 8:00 AM with the *Threshold -- Minimum number of successfully completed jobs* parameter set to 3. If any of the scheduled backup jobs fails to complete by 8:00 AM, an event is raised, alerting you to possible problems.

**NOTE:** When running this script on a media server, AppManager filters log entries and only collects entries originating from that media server. No filtering is applied when running this script on a master server, so AppManager returns log entries originating from both the master server and/or any associated media servers.

# **3.13.1 Resource Object**

NetBackup server

# **3.13.2 Default Schedule**

The default interval for this script is every 24 hours.

# **3.13.3 Setting Parameter Values**

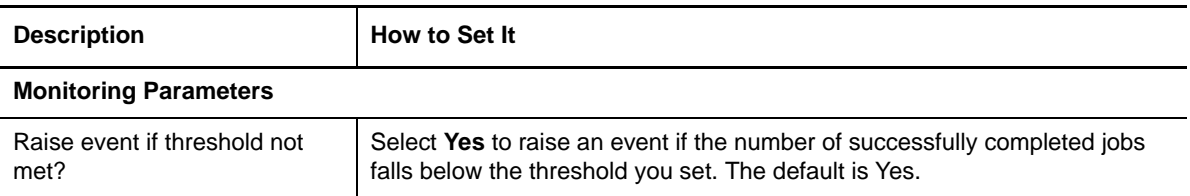

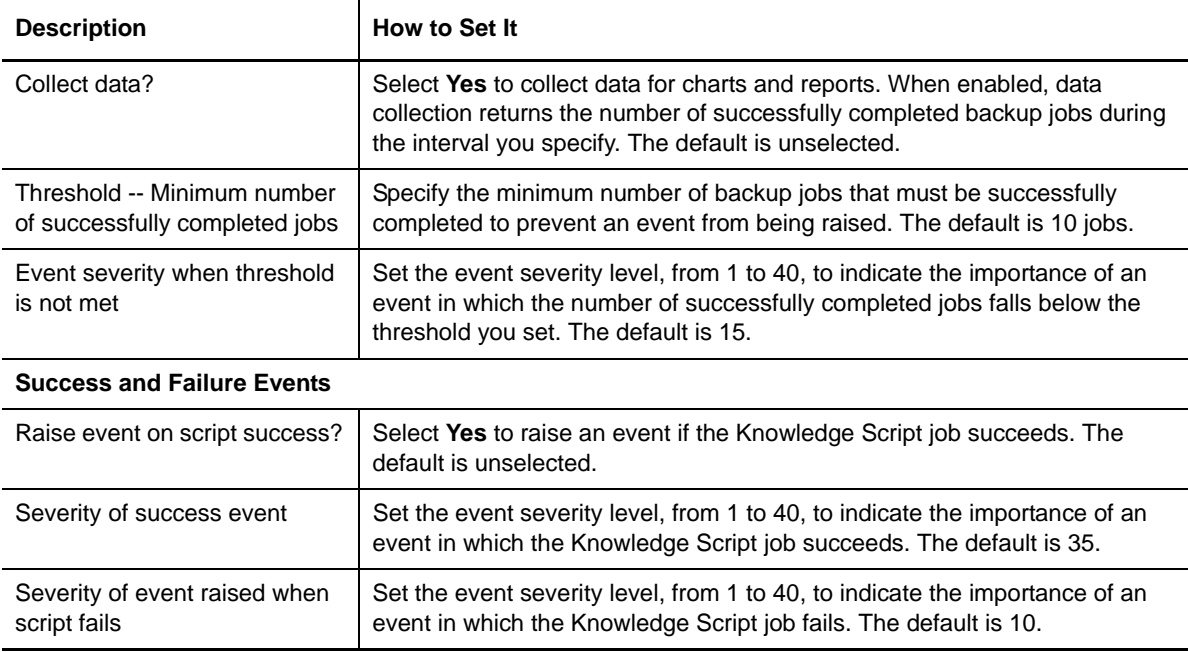